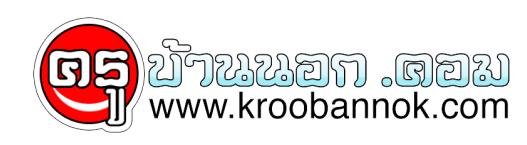

# **ความบันเทิงที่คน 40 ควรรู้**

นำเสนอเมื่อ : 23 พ.ค. 2552

มาดูด Youtube กันเถอะ

29 มีนาคม 2552

# **( ความบันเทิงที่คน 40 ควรรู้)/ต่อพงษ์**

ทานพูดมาเรื่องหนึ่งน่าสนใจครับว่า ถ่าผมสามารถสอนให้คนอายุ 40 ขึ้นไปที่เดียวนี้เข้ามาอ่านข่าวทางเว็บไซต์นี้ได้เรียนรู้เรื่องเทคนิคเหล่านี้บ้าง รับประกันว่าเป็นเรื่องแน่ๆ เพราะที่ผ่านมาไม่ใช่ว่าคนเหล่านี้จะไม่อยากรู้ แต่เพราะไม่มีคนเขียนหนังสือแนะนำผู้สูงอายุเหล่านี้ต่างหาก ถ้ามีคนสูงอายุสักครึ่งหนึ่งที่อ่านบทความนี้และสามารถทำตามที่ผมแนะนำได้ โลกแห่งการแบ่งปันสื่อบันเทิงที่แต่ละคนเก็บเอาไว้นั้นคงจะขยายตัวมากขึ้นแหงๆ

## ผมฟังทฤษฏีนี้แล้วก็เห็นด้วย

เพราะด้วยสภาพที่ท่านผู้อ่านสามารถจะเป็นคนที่กระจายเสียงและแพร่ภาพได้เอง(ผ่าน Youtube )ไปจนกระทั่งการตั้งตัวเป็นเจ้าของรายการเอง การสร้างคิวเพลงขึ้นมาเองนั้น (ผ่าน Imeeem ,Ijigg ,Esnipes) ไม่มีทางที่การดำเนินธุรกิจเพลงจะเป็นไปได้เหมือนสมัยก่อนที่ทุ่มซื้อสื่อ หรืออัดโฆษณาเพลง หรือ ซื้อเวลารายการได้อีกแล้ว

 โดยเฉพาะในเมืองไทยที่ดูเหมือนจะตัดคนอายุ 40 ขึ้นไป ออกจากสารบบของการเสพความบันเทิงทางเสียงนั้นเป็นเรื่องที่ชวนสังเวชใจชะมัดยาด ซึ่งผมเองก็ไม่เข้าใจเหมือนกันว่าทำไมค่ายเพลงเมืองไทยถึงต้องเป็นอย่างงั้น ทั้งๆ ที่กลุ่มคนวัยนี้มีกำลังซื้อและยังเข้าใจคำว่าการมี Royalty ต่อศิลปินอยู่ แต่คนกลุ่มนี้กลับถูกทอดทิ้งอย่างน่าเสียดาย...

้ รบทราบแบบนี้แล้วก็มีกำลังใจจะเขียนต่อ ซึ่งตอนนี้กระซิบไว้ว่าอย่าพลาดที่จะอ่าน เพราะถาทานผูอานอายุ 40 ขึ้นไปนี้ทำได้ โลกของการตามเก็บความฝันในอินเทอร์เน็ตจะกว้างไกลขึ้นอีกมากเลยครับ

 **ก่อนอื่นเลยท่านผู้อ่านกรุณาไปดาวน์โหลดโปรแกรมฟรีที่ชื่อ Youtube Downloader ที่เว็บไซต์ http://youtubedownload.altervista.org/ กันมาก่อนเลยครับ**

ที่ต้องให้ไปดาวน์โหลดและจัดการ Install

โปรแกรมตัวนี้ลงไปในเครื่องของท่านก็เพราะเราจะใช้มันเป็นเครื่องมือในการดูดและแปลงไฟล์ภาพและเสียงที่มีอยู่ ใน Youtube มาเก็บไว้ใช้ในชีวิตของเรา

#### $\pmb{\times}$

เชื่อว่าคนเล่นคอมพ์พิวเตอร์ต้องรู้จัก Youtube (www.youtube.com) เพราะมันคือเว็บไซต์แรกๆ ของโลกที่คุณสามารถจะกระจายภาพและเสียงได้ด้วยตนเอง พูดง่ายๆ ก็คือ ใครก็ตามที่มีไฟล์ภาพเคลื่อนไหว เสียงเพลง คลิปหนัง หรือ คลิปอะไรก็ตามแต่

แล้วไม่อยากจะเก็บไว้ดูคนเดียวก็สามารถจะมากระจายภาพและเสียงผ่านเว็บนี้ได้ คอนเซ็ปท์ Broadcast Yourself ก็มาจากเว็บนี้นั่นเอง

## เว็บนี้มีคนเข้ามาหลายล้านคนจากทั่วโลก

และแต่ละคนพร้อมจะแบ่งปันและแสดงตัวตนและความชอบพอของตนเองผ่านมา ี่โมวาจะเป็นเล่นดนตรีโชวความสามารถ ทำตลกโปกฮา ไปจนกระทั่งโมฮา โชว์ความแปลก โชว์คลิปแปลกๆ จากในประเทศของตัวเอง ทุกคนที่ลงทะเบียนเป็นสมาชิกสามารถอัพโหลดไฟล์ของตัวเองได้ไม่อั้นจนปัจจุบันนี้ใน Youtube มีไฟล์วิดิโอหลายพันล้านไฟล์ให้ดู

และเข้าใจว่าตอนนี้พวกเขาคืออันดับสามของโลกที่มีคนเข้ามาดูกันมากที่สุดรองจาก ยาฮู และ กูเกิล

 สำหรับเว็บนี้ถ้าใครไม่มีเวลามากพอก็อย่าเข้าเลย เพราะว่ามันจะดูดให้คุณทุกคนอยู่ติดกับมัน โดยเฉพาะถ้าเผื่อคุณมีความประทับใจในอดีตที่หาที่ไหนไม่เจอ...คุณจะมาเจอกับมันที่นี่เอาง่ายๆ ทีเดียวละครับ

ยกตัวอย่างเช่นวง Zard ของญี่ปุ่นที่เคยฟังตอนยังละอ่อนในยุค 80 วันดีคืนดีได้ข่าวว่า Izumi

Sakai

นักร้องนำเกิดเป็นมะเร็งจากนั้นก็ดันมีอุบัติเหตุล้มหัวฟาดขอบซีเมนต์แล้วตาย...ข่าวนี้ทำเอาคนที่เคยฟังเพลงของเธ อถึงกับช็อก ไอ้อาการคิดถึงที่ว่า กลายเป็นน้ำตาไหลขึ้นมาเมื่อเข้ามาใน Youtube เพราะมีคนเข้ามาโพสต์มิวสิควิดิโอและคอนเสิร์ตของเธอเต็มไปหมดพร้อมกับข้อความให้เธอไปสู่สุขคติ ผมนั่งดูไปน้ำตาก็ไหลไป

### **หรือหนังทีวีเก่าๆ อย่างเคนโด้ที่อยู่ในความทรงจำ ก็สามารถจะมาดูแว่บๆ ได้ที่นี่ ขณะที่หนังใหม่ๆ หลายเรื่องที่เป็นซีรนี่ส์ ผมก็ดูได้จากที่ยูทูบเช่นกัน**

#### $\pmb{\times}$

แต่การดูเว็บไซต์นี้ก็ไม่ใช่ว่าจะสบาย เพราะบางครั้งเนตช้ากว่าจะดูกันได้ก็ต้องรอกันนาน เพราะฉะนั้นก็เลยมีคนหัวใสหาทางที่จะดูดทั้งคลิปวิดิโอเหล่านั้นแล้วมาแปลงให้เข้ากับฟอร์แม็ตของเราที่จะดูหรือจะ ฟังโดยไม่ต้องรอ และหนึ่งในเครื่องไม้เครื่องมือที่เจ๋งมากๆก็คือไอ้เจ้าโปรแกรม Youtube Downloader นี่แหล่ะครับ

 ที่ผมชอบเพราะมันง่าย ตัวอย่างที่ผมสอนคุณพ่อผมภายในเวลาไม่กี่นาทีท่านก็ทำได้ขึ้นมา เพราะฉะนั้นท่านผู้ใหญ่ที่อ่านอยู่ก็น่าจะทำได้เช่นกันนะครับ เพราะเพียงแค่ 1. เรียกโปรแกรมนี้ขึ้นมา 2.ก็อปปี้ URL ของหน้าเว็บที่มีคลิปนั้นลงมาใส่ในช่องแรกของโปรแกรมตรงช่อง Enter Video URL จากนั้นก็กด OK ทันที 3.ตัวโปรแกรมเขาก็จะดูดไฟล์ดังกล่าวลงมาที่เครื่องเรา ซึ่งจะให้มันไปอยู่ตรงไหนก็ตั้งได้ครับตรงปุ่มใต้ URL ซึ่งของผมตั้งไว้ที่หน้าจอเลย หาง่ายดี 4. พอดาวน์โหลดเสร็จปุ๊ป สิ่งที่เราจะทำต่อไปก็คือจัดการ Convert

หรือแปลงไฟล์มันซะ โดยเลือกที่ด้านล่าง คลิกให้มันเป็น Convert Video จากนั้นก็ไปเลือกไฟล์วิดิโอที่เราโหลดมาแล้วโดยคลิกไอ้เจ้าสี่เหลี่ยมท้ายๆช่อง Select video file เราก็เลือกมาเลย จากนั้นช่องเข้าล่างที่เขียนว่า Convert To นั้นก็ติ๊กเอาเลยครับว่าจะแปลงไฟล์ให้เป็นอะไร ถ้าเผื่อจะเอาไว้ใช้กับ Ipod ก็ต้องแปลงเป็นไฟล์ Mov ถ้าจะเอามาดูผ่าน Window media player ก็เลือกเป็น WMI หรือถ้าจะเอาเสียงเฉยๆก็เลือกเป็น MP3 ก็ได้ จากนั้นกดโอเค 5.

มันก็จะสร้างไฟล์มัลติมีเดียวตัวใหม่ขึ้นมาตามที่เราต้องการให้คุณเก็บเอาไว้ในคอลเลคชั่นเลยละครับ...ทั้งหมดนี้กิน ความไม่น่าจะเกิน 5 นาที

 แต่ข้อเสียก็มีอยู่ เพราะหลายครั้งที่ไฟล์บนยูทูบจะมีเสียงที่ไม่ค่อยดี คือถ้าไม่คิดมากก็ดูดเก็บไว้ดูให้คลายเหงาหรือคลายความคิดถึงได้ ไม่ต้องไปเอาสาระอะไรมาก เอาแค่กลับไปสู่อดีตก็พอแล้ว

 วันนี้ทิ้งท้ายด้วยการคิดถึงหลินไต้ จากเรื่องรักไม่รู้ดับ หรือ ปู้เหลี่ยวฉิงกันหน่อย อันนี้เจ้าคนที่อัพโหลดไว้แกชื่อ Stanleypower จากออสเตรเลีย นายคนนี้ชอบอัพโหลดมิวสิกวิดิโอประกอบกับภาพเก่าๆ ของหนังชอว์บราเธอร์ในคอลเลคชั่นของแกให้ชมกันบ่อยๆ ซึ่งดูๆ แล้วมันก็ไม่ยาก แต่ผมชอบหมอนี่ เพราะ แต่ละอันที่ทำออกมาได้อารมณ์ดีเหลือเกิน แถมเพลงก็เป็นต้นฉบับกันเสียด้วย ฟังแล้วเหมือนย้อนอดีตได้

ที่ม[าwww.manager.co.th](http://www.manager.co.th/) โดย ต่อพงษ์